## **How to remove "Thanks to WordPress and WP-Advocate" in the WordPress footer**

This applies to the WordPress Theme known as WP-Advocate by [https://www.wpdevshed.com/our-themes/.](https://www.wpdevshed.com/our-themes/)

Find the footer.php file for the theme known as WP Advocate. It is located in the path /your-websiteroot/wp-content/themes/wp-advocate/

Using NotePad++ Open the file called "footer.php" and then save as "footer.php-backup"

Close the backup that you just created and use Notepad++ to re-open the original file called "footer.php"

Locate the following source code / script:

```
<footer id="colophon" role="contentinfo">
     <div id="site-generator">
        <?php echo _('&copy; ', 'wp-advocate') . esc_attr( get_bloginfo(
'name', 'display' ) ); ? <span><?php if(is_home() || is_front_page()): ?>
            - <?php echo __( 'Thanks to ', 'wp-advocate' ); ?><a href="<?php
echo esc url( ( 'https://wordpress.org/', 'wp-advocate' ) ); ?>"
target=" blank"><?php printf('%s', 'WordPress' ); ?></a> <span><?php
e('and','wp-advocate'); ?></span> <a href="<?php echo esc url( \qquad (
'https://wpdevshed.com/themes/advocate/', 'wp-advocate' ) ); ?>"
target="_blank"><?php printf( esc_html( '%s', 'wp-advocate' ), 'WP Advocate'
): ?> </a>
        \langle?php endif; ?> </span>
         <?php wp_advocate_footer_nav(); ?>
    \langlediv></footer><!-- #colophon -->
```
Now find the following conditional within the above script:

 $\langle$ ?php if(is home() || is front page()): ?>

Here is the solution.

Replace II with && and then save(/overwrite) the footer.php file.

Following is the resulting conditional:

 $\langle$ ?php if(is home() && is front page()): ?>

This symbol || is the OR logical operator. This symbol && is the AND logical operator.

Last update:<br>2020/02/13 wiki:how-to-remove-thanks-to-wordpress-and-wp-advocate-in-the-footer https://installconfig.com/doku.php?id=wiki:how-to-remove-thanks-to-wordpress-and-wp-advocate-in-the-footer&rev=1581592235 11:10

Your footer section of your homepage will no longer display "Thanks to WordPress and WP Advocate." It will only display the copyright notice of the title element of the website.

From: <https://installconfig.com/>- **Install Config Wiki**

Permanent link: **<https://installconfig.com/doku.php?id=wiki:how-to-remove-thanks-to-wordpress-and-wp-advocate-in-the-footer&rev=1581592235>**

Last update: **2020/02/13 11:10**

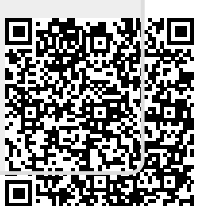